# Packages and launch files in ::: 2

# Olivier Kermorgant

# ANF ROS2

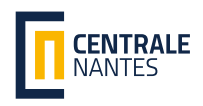

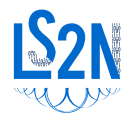

#### Launch files

### Regroup commands that should work together

- Run several nodes at the same time
- Remap topics (hard-coded in node code source)
- Run nodes inside a namespace
- Set / load some parameters
- Include other launch files

#### Launch files

### Regroup commands that should work together

- Run several nodes at the same time
- Remap topics (hard-coded in node code source)
- Run nodes inside a namespace
- Set / load some parameters
- Include other launch files

- Run several nodes at the same time
- Remap topics (hard-coded in node code source)
- Run nodes inside a namespace
- Set / load some parameters
- Include other launch files

- Run several nodes at the same time
- Remap topics (hard-coded in node code source)
- Run nodes inside a namespace
- Set / load some parameters
- Include other launch files

- Run several nodes at the same time
- Remap topics (hard-coded in node code source)
- Run nodes inside a namespace
- Set / load some parameters
- Include other launch files

- 
- 

- Run several nodes at the same time
- Remap topics (hard-coded in node code source)
- Run nodes inside a namespace
- Set / load some parameters
- Include other launch files

- Run several nodes at the same time
- Remap topics (hard-coded in node code source)
- Run nodes inside a namespace
- Set / load some parameters
- Include other launch files

- apt install ros-\$ROS DISTRO-slider-publisher
- apt install ros-\$ROS DISTRO-simple-launch

#### History of distributions - Long Term Support are what you want

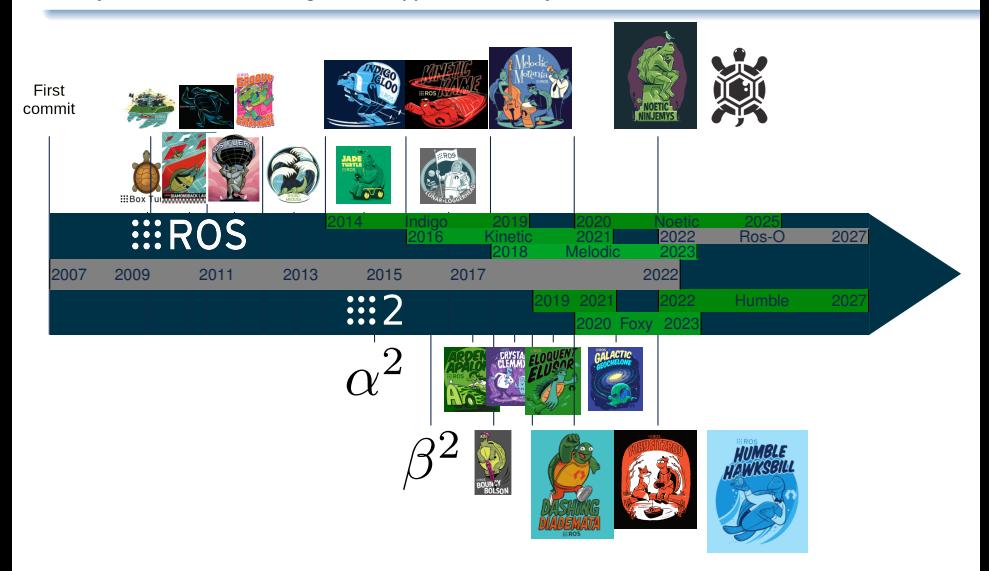

In 2017: 200000 commits made by more than 2800 users More than 2000 forks of rosdistro from package developpers

```
# publishes on /setpoint by default, needs a command line argument
ros2 run slider_publisher slider_publisher
# listens to /joint_setpoint by default
```

```
# needs a 'joint_name' parameter
ros2 run move_joint move_joint
```
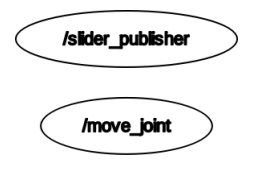

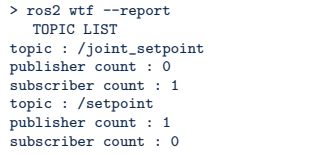

```
# publishes on /setpoint by default, needs a command line argument
ros2 run slider_publisher slider_publisher
# listens to /joint_setpoint by default
# needs a 'joint_name' parameter
ros2 run move joint move joint
```
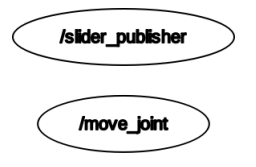

```
> ros2 wtf --report
  TOPIC LIST
topic : /joint_setpoint
publisher count : 0
subscriber count : 1
topic : /setpoint
publisher count : 1
subscriber count : 0
```
### Remappings are for nodes not made to work together

```
ros2 run slider publisher slider publisher ./slider config.yaml
ros2 run move_joint --ros-args -r /joint_setpoint:=/setpoint -p joint_name:=right_e0
```

```
# publishes on /setpoint by default, needs a command line argument
ros2 run slider_publisher slider_publisher
# listens to /joint_setpoint by default
# needs a 'joint_name' parameter
ros2 run move_joint move_joint
```
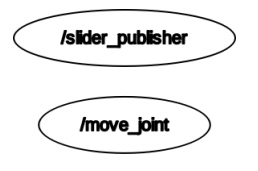

```
> ros2 wtf --report
  TOPIC LIST
topic : /joint_setpoint
publisher count : 0
subscriber count : 1
topic : /setpoint
publisher count : 1
subscriber count : 0
```
### Remappings are for nodes not made to work together

```
ros2 run slider publisher slider publisher ./slider config.yaml
ros2 run move_joint --ros-args -r /joint_setpoint:=/setpoint -p joint_name:=right_e0/setpoint
                        /slider_publisher
                                                            /move_joint
```
#### ROS packages

# Any file in ROS belongs to a given package

- Atomic way to share and identify code
- Can be CMake-based or pure Python

### A package is identified by its package.xml file

#### ROS packages

 $\frac{7}{8}$ 

 $10$ <br> $11$ 

15

# Any file in ROS belongs to a given package

- Atomic way to share and identify code
- Can be CMake-based or pure Python

# A package is identified by its package.xml file

• Give the name + dependencies (other ROS packages or other libraries)

```
1 <?xml version="1.0"?>
 2 | <package format="3"><br>3 | <pame>simulation 2
 3 <name>simulation_2d</name><br>4 <wersion>2.0.0</wersion>
 4 <version>2.0.0</version><br>5 <description>The simulat
 5 <description>The simulation2D package</description>
         6 <maintainer email="olivier.kermorgant@ec-nantes.fr">Olivier Kermorgant</maintainer>
 8 <license>MIT</license><br>9 <br/>
<br/>
<br/>
<br/>
<br/>
<br/>
<br/>
<br/>
<br/>
<br/>
<tool depend<br/>>ament
         9 <buildtool_depend>ament_cmake</buildtool_depend>
11 <depend>geometry_msgs</depend><br>12 <depend>rclcpp</depend>
12 <depend>rclcpp</depend><br>sensor msgs</depend>
13 <depend>sensor_msgs</depend>
         14 <depend>urdfdom</depend>
16 <export><br>17 <br/>
chuild
            17 <build_type>ament_cmake</build_type>
18 </export><br>19 </package>
       </package>
```
# A package may contain:

- $C_{++}$  code  $\rightarrow$  include/ src/
- Python code→ scripts/
- robot descriptions  $\rightarrow \text{urdf}/$  meshes/
- launch files  $\rightarrow$  launch/
- custom messages  $\rightarrow$  msg/ srv/
- actually any file

# Package name is used:

- 
- 
- 
- 

# A package may contain:

- $C_{++}$  code  $\rightarrow$  include/ src/
- Python code→ scripts/
- robot descriptions  $\rightarrow \text{urdf}/$  meshes/
- launch files  $\rightarrow$  launch/
- custom messages  $\rightarrow$  msg/ srv/
- actually any file

# Package name is used:

- 
- 
- 
- 

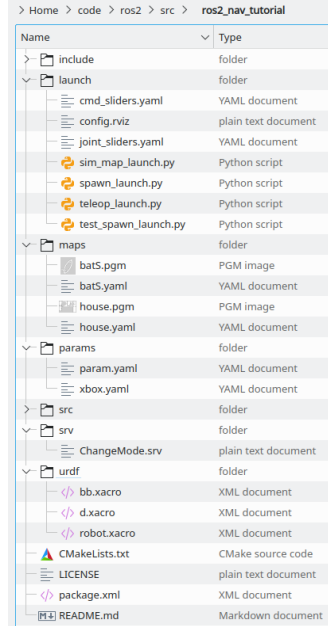

# A package may contain:

- $C_{++}$  code  $\rightarrow$  include/ src/
- Python code→ scripts/
- robot descriptions  $\rightarrow$  urdf/ meshes/
- launch files  $\rightarrow$  launch/
- custom messages  $\rightarrow$  msg/ srv/
- actually any file

# Package name is used:

- to run its nodes ros2 run pkg node
- as the namespace for its custom messages
- to find any file inside
- as a dependency for another package

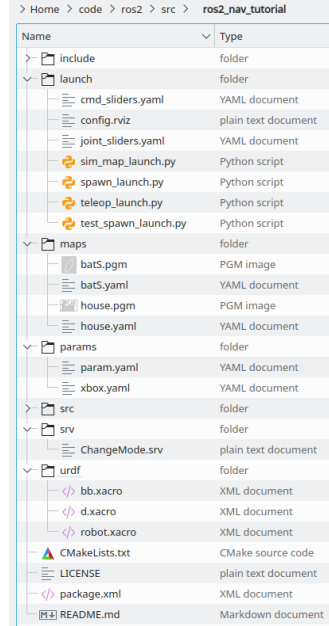

# ROS launch files

- Forward launch parameters to nodes
- Run commands, get their output
- Conditional or namespaced groups

# ROS 2:

- 
- 
- 
- 
- -
	-
	-
- 

# ROS launch files

- Forward launch parameters to nodes
- Run commands, get their output
- Conditional or namespaced groups

# ROS 2:

- More or less same as ROS 1
- Syntax slightly different
	- No condition groups, no command output (xacro)
- De-facto standard, same capabilities as in ROS 1
- New features:
	-
	-
	-
- Used in all tutorials / popular packages

# ROS launch files

- Forward launch parameters to nodes
- Run commands, get their output
- Conditional or namespaced groups

# ROS 2:

- More or less same as ROS 1
- Syntax slightly different
	- No condition groups, no command output (xacro)
- De-facto standard, same capabilities as in ROS 1 • New features:
	- composition
	- adapting parameters from a YAML file
	- actually anything you can do in Python
	- Used in all tutorials / popular packages

```
\begin{array}{c|c}\n 1 & \times? \text{xml version="1.0"?}\n 2 & \times1 \text{aunch}\n \end{array}HROS2 <launch>
 3
 4 | <node name="rviz" pkg="rviz" type="rviz" respawn="true" output="screen"<br>5 | args="$(find my package)/launch/config.rviz"/>
                args="$(find my_package)/launch/config.rviz"/>
 6\n77 \mid \langle \cdot \rangle - \text{Namesplacing} / \text{rac}<br>8 \langle \text{group ns="b6"} \rangle8 <group ns="bb8"><br>9 <param name="
9 <param name="robot_description" command="$(find xacro)/xacro $(find my_package)/urdf/bb8.xacro"/><br>10 <mode_name="robot_state_nublisher"_nkg="robot_state_nublisher"_tyne="robot_state_nublisher"/>
10 <node name="robot_state_publisher" pkg="robot_state_publisher" type="robot_state_publisher"/><br>11 </nroup>
11 </group><br>12 </launch
        \langle/launch\rangle
```

```
\frac{1}{2} <?xml version="1.0"?><br>2 <1aunch>
        2 <launch>
 3
                                                                                                                                         \dddot{\mathbf{z}}4 <node name="rviz2" pkg="rviz2" exec="rviz2" respawn="true" output="screen"
               args="$(find-pkg-share my_package)/launch/config.rviz"/>
 6\n77 \langle -- no xacro... have to use URDF --><br>8 \langle eroup>
 \begin{array}{c|c}\n8 & \text{\\ \qquad \quad & \text{\\ }\n\end{array}9 <push-ros-namespace namespace="bb8"/><br>10 <pode name="robot state publisher" pk
10 <node name="robot_state_publisher" pkg="robot_state_publisher" exec="robot_state_publisher"<br>11 args="$(find-pkg-share my package)/urdf/bb8.urdf"/>
11 args="$(find-pkg-share my_package)/urdf/bb8.urdf"/><br>12 </wrown>
12 \quad \langle \text{group} \rangle<br>13 \quad \langle \text{lambda} \rangle13 </launch>
```
Python or XML launch files: running RViz

```
1 <?xml version="1.0"?>
2 \times \lambda<br>3 \lambda <node namel
3 <node name="rviz2" pkg="rviz2" exec="rviz2" respawn="true" output="screen"<br>4 args="$(find-pkg-share my package)/launch/config rviz"/>
4 args="$(find-pkg-share my_package)/launch/config.rviz"/>
     \epsilon/launch>
```

```
import os
from ament_index_python.packages import get_package_share_directory
from launch import LaunchDescription
from launch_ros.actions import Node
def generate_launch_description():
   rviz_config_dir = os.path.join(
           get_package_share_directory('my_package'),
           'launch',
           'config.rviz')
   return LaunchDescription([
       Node(
           package='rviz2',
           executable='rviz2',
           name='rviz2',
           arguments=['-d', rviz_config_dir],
           output='screen'),
   ])
```

```
ros2 run slider_publisher slider_publisher # publishes on /setpoint
ros2 run move_joint move_joint # listens to /joint_setpoint
```
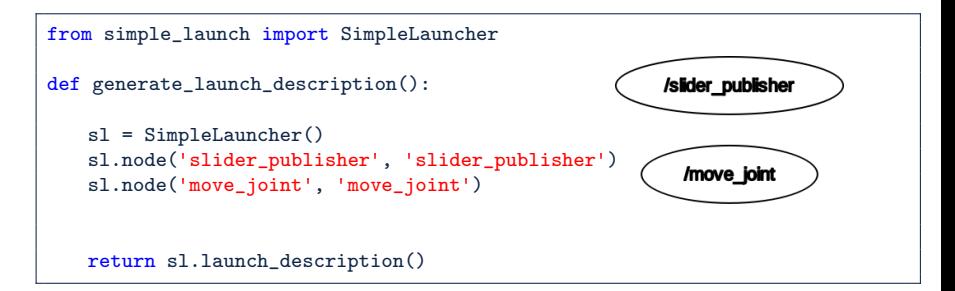

```
ros2 run slider_publisher slider_publisher path/to/slider_config.yaml
ros2 run move_joint move_joint --ros-args -r /joint setpoint:=/setpoint -p joint_name:=right_e0
```

```
from simple_launch import SimpleLauncher
def generate_launch_description():
   sl = SimpleLauncher()
   sl.node('slider_publisher', 'slider_publisher',
           arguments = [sl.find('my_pkg', 'slider_config.yaml')])
   sl.node('move_joint', 'move_joint',
          remappings={'/joint_setpoint': '/setpoint'},
          parameters={'joint_name': 'right_e0'})
   return sl.launch_description()
```
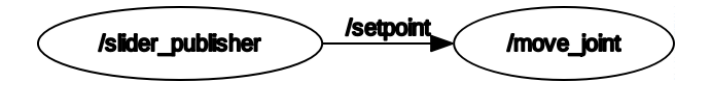

```
def generate launch description():
   ld = LaunchDescription()
   # run turtlesim (will spawn turtle1)
   sim_node = Node(package='turtlesim', executable='turtlesim_node')
   ld.add_action(sim_node)
   # declare a (Boolean) argument
   ld.add_action(DeclareLaunchArgument('manual', default_value=False))
   manual = LaunchConfiguration('manual')
   # open-loop node
   loop_node = Node(package='anf_launch', executable='loop', condition = UnlessCondition(manual))
   # manual node
   slider config = f"{lookup('anf_launch')}/launch/Turtle.yaml"
   slider_node = Node(package='slider_publisher', executable='slider_publisher', name='turtle1',
                     condition = IfCondition(manual),
                     arements = [slide r \text{ config}])# namespaced group with those 2 nodes
   namespaced = GroupAction([PushRosNamespace('turtle1'),loop_node, slider_node])
   ld.add_action(namespaced)
   return ld
```
#### Basic launch file that runs turtlesim with a control node

```
from launch import LaunchDescription
from launch ros.actions import Node, PushRosNamespace
from launch.actions import DeclareLaunchArgument, GroupAction
from launch.conditions import IfCondition, UnlessCondition
from launch.substitutions import LaunchConfiguration
from ament_index_python.packages import get_package_share_directory as lookup
def generate launch description():
   ld = LaunchDescription()
   # run turtlesim (will spawn turtle1)
   sim_node = Node(package='turtlesim', executable='turtlesim_node')
   ld.add_action(sim_node)
   # declare a (Boolean) argument
   ld.add action(DeclareLaunchArgument('manual', default value=False))
   manual = LaunchConfiguration('manual')
   # open-loop node
   loop_node = Node(package='anf_launch', executable='loop', condition = UnlessCondition(manual))
   # manual node
   slider config = f"{lookup('anf_launch')}/launch/Turtle.yaml"
   slider_node = Node(package='slider_publisher', executable='slider_publisher', name='turtle1',
                     condition = IfCondition(manual),
                     areuments = [s]ider confief# namespaced group with those 2 nodes
   namespaced = GroupAction([PushRosNamespace('turtle1'),loop_node, slider_node])
   ld.add_action(namespaced)
```
return ld

### Exposes a much lighter interface to write launch files

```
from simple_launch import SimpleLauncher
def generate launch description():
   sl = SimpleLauncher(use_sim_time = False)
   sl.declare_arg('manual', False)
   # run turtlesim with turtle1
   sl.node('turtlesim', 'turtlesim_node')
   # run the open-loop or manual control
   with sl.group(ns='turtle1'):
       with sl.group(unless_arg='manual'):
           # open loop control in this block
           sl.node('anf launch', 'loop')
       with sl.group(if arg='manual'):
           # manual control
           sl.node('slider_publisher', 'slider_publisher',name='turtle1',
                  arguments=[sl.find('anf_launch', 'Turtle.yaml')])
   return sl.launch_description()
```
### https://github.com/oKermorgant/simple launch

```
import launch
from launch_ros.actions import ComposableNodeContainer
from launch_ros.descriptions import ComposableNode
def generate_launch_description():
   container = ComposableNodeContainer(
           name='my_container',
           package='rclcpp_components',
           executable='component_container',
           composable_node_descriptions=[
              .<br>ComposableNode(
                  package='composition',
                  plugin='composition::Talker',
                  name='talker'),
              ComposableNode(
                  package='composition',
                  plugin='composition::Listener',
                  name='listener')
           ],
    )
   return launch.LaunchDescription([container])
```

```
import launch
from launch_ros.actions import ComposableNodeContainer
from launch_ros.descriptions import ComposableNode
def generate launch description():
   container = ComposableNodeContainer(
           name='my_container',
           package='rclcpp_components',
           executable='component_container',
           composable_node_descriptions=[
              .<br>ComposableNode(
                  package='composition',
                  plugin='composition::Talker',
                  name='talker'),
               ComposableNode(
                  package='composition',
                  plugin='composition::Listener',
                  name='listener')
           ],
    )
   return launch.LaunchDescription([container])
```

```
from simple_launch import SimpleLauncher
def generate launch description():
   sl = SimpleLauncher()
   # load Talker and Listener into new container
   with sl.container(name='my_container'):
       sl.node(package='composition', plugin='Talker', name='talker')
       sl.node(package='composition', plugin='Listener', name='listener')
   return sl.launch_description()
```
Passing parameters in Python launch files

```
# Node arguments are lists
Node(package='rviz2', executable='rviz2', name='rviz2',
    arguments=['-d', rviz_config_dir])
# Node parameters are a list of single-entry dictionaries
Node(package, executable, name,
    parameters=[{'use_sim_time': True}, {'robot_description': urdf_xml}])
# Node remappings are a list of (key, value) pairs
Node(package, executable, name,
    remappings=[('/cmd_vel', 'command'), ('/pose', 'odom')])
# Included launch parameters are a list of (key, value) pairs
IncludeLaunchDescription(
              AnyLaunchDescriptionSource('included_launch.py'),
              launch_arguments=[('namespace', namespace), ('use_sim_time', 'true')])
```
simple launch: dictionaries everywhere except arguments

```
# Node arguments are still lists
sl.node(package='rviz2', executable='rviz2', name='rviz2',
    argamma = ['-d', rviz config dirl)
# Node parameters
sl.node(package, executable, name,
    parameters={'use_sim_time': True, 'robot_description': urdf_xml})
# Node remappings
sl.node(package, executable, name,
       remappings={'/cmd_vel': 'command', '/pose': 'odom'})
# Included launch parameters
sl.include(package, 'included_launch.py',
              launch arguments={'namespace': namespace, 'use sim_time': 'true'})
```

```
sl.declare_arg('namespace', 'turtle')
# try to build topic '<namespace>/odom'
odom_topic = sl.arg('turtle') + '/odom' # does not work
odom_topic = sl.path_join(sl.arg('turtle'), 'odom') # ok
```

```
sl.declare_arg('urdf', 'robot.urdf')
urdf<sub>-path</sub> = '/path/to' + sl.arg('urdf') # nope
sl.node('robot_state_publisher',
       parameters = Command(['xacro', '/path/to', sl.arg('urdf')])) # ok
# does the same
sl.robot_state_publisher('pkg', 'sub-folder', sl.arg('urdf'))
```
 $/$ you  $\overbrace{\phantom{1} \text{ questions?}}$  /me